# **Getting Started with MoxiWebsites**

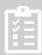

1. **Essential Tasks** - Complete these three essential steps to prepare your MoxiWebsite for launch!

## **Setup Website**

- Choose a name for your website. You'll use this name during the initial setup.
- From your account dropdown in MoxiWorks, select Website.
- Insert the name you selected into the New Website Creation Tool and complete setup.

#### **Personalize Your Website**

- Once logged in, Go to Personalize your Site's Style to select a layout:
   Search-Focused or Agent-Focused.
- Next go to **Personalize Your Homepage** to customize your site further.

#### **Make Your Site Public**

- Select **Privacy Settings** from the **Settings** menu in the left navigation. Uncheck the box **Discourage search engines from indexing this site**.
- Select Save Changes as the final step to make your website public!

### 2. Recommended Articles

- MoxiWebsites Help Videos
- MoxiWebsites Tutorials
- Connecting Your Custom Domain
- Adding a Featured Video to your Homepage

Creating Your Website

Personalizing Your Sites Style

Make Your Site Public

MoxiWebsites Videos

MoxiWebsites Tutorials

Connecting Your
Custom Domain

Adding a Featured Video to your Homepage

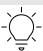

For more tutorials check out the Moxi Help Center